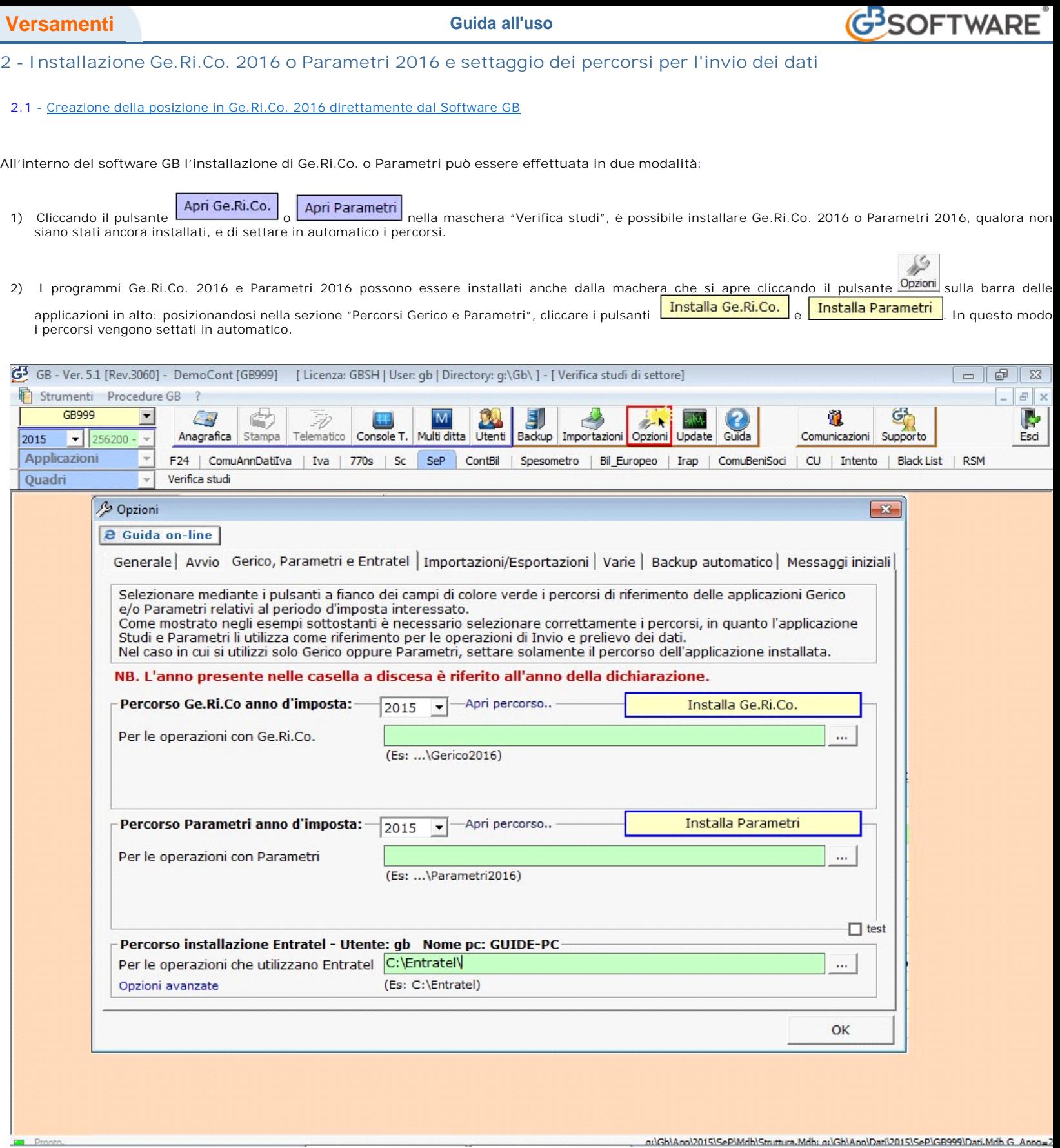

Qualora l'utente abbia invece scaricato dall'Agenzia delle Entrate i programmi Ge.Ri.Co. 2016 o Parametri 2016, nella maschera "Opzioni" è necessario indicare i percorsi di installazione ricercandoli dal pulsante $\boxed{...}$ 

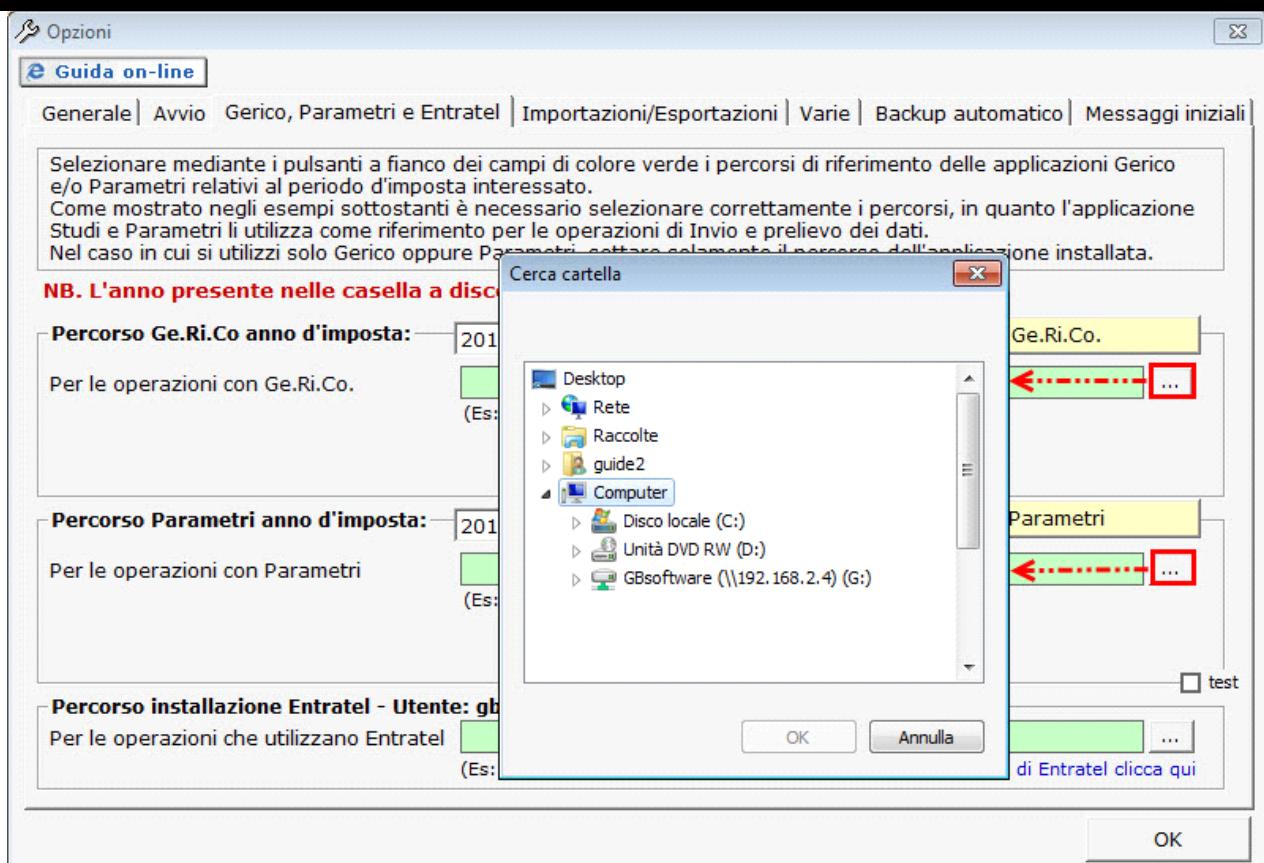

## **2.1 -**Creazione della posizione in Ge.Ri.Co. 2016 direttamente dal Software GB

**Il software GB si interfaccia con Ge.Ri.Co. (per l'invio dei dati contabili) per cui la prima operazione da eseguire è quella della creazione della posizione.**

**E' possibile creare la posizione del soggetto all'interno del programma Ge.Ri.Co. 2016 direttamente dalla maschera "Verifica Studi" dell'applicazione Studi e**   $\overline{\mathbb{D}}$ 

Parametri, cliccando il pulsante **Crea posizione** 

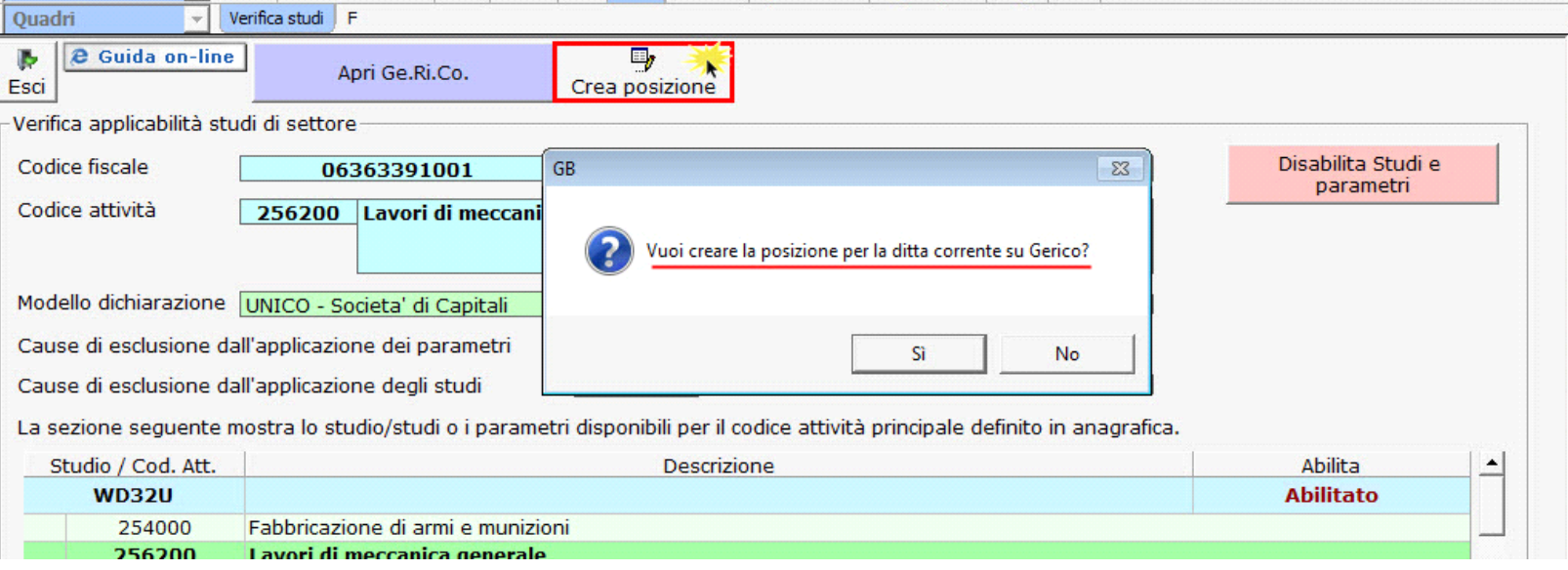

**Si ricorda che, qualora non sia possibile creare la posizione dal software GB, è necessario crearla direttamente all'interno del programma Ge.Ri.Co. 2016.**

**N.B. Per chi ha utilizzato Ge.Ri.Co. 2015 l'anno scorso, è possibile importare l'archivio dei dati delle posizioni salvate con riferimento all'Unico 2015 dal programma Ge.Ri.Co. 2015 al programma Ge.Ri.Co. 2016.** 

**I passaggi sono spiegati in "Indicazioni su come importare i dati da "GE.RI.CO. 2015" a "GE.RI.CO. 2016".** 

GBsoftware S.p.A. - Via B. Oriani, 153 00197 Roma - C.Fisc. e P.Iva 07946271009 - Tel. 06.97626336 - Fax 075.9460737 - [email protected]